## **MEDIUL LABVIEW. CASETA FUNCŢII**

## **1. Scopul lucrǎrii**

Lucrarea are drept scop prezentarea elementelor limbajului G care trebuie cunoscute pentru realizarea unui *IV* în mediul LabView.

## **2. Consideraţii teoretice**

După realizarea panoului frontal al *IV*, trebuie implementată funcționalitatea programului: se construieşte diagrama bloc care reprezintă codul sursă al instrumentului adică arată *CUM* se rezolvă problema. În acest scop se utilizează limbajul grafic G. Utilizatorul selectează și utilizează componente grafice de executie definind astfel functionalitatea *IV*.

Elementele utilizate pentru realizarea diagramei bloc sunt clasificate în trei grupe: *noduri, terminale şi fire.* 

■ *Nodurile* sunt elementele de execuție ale unui *IV*. Acestea sunt disponible prin *caseta cu funcţii ale IV* (fig.1).

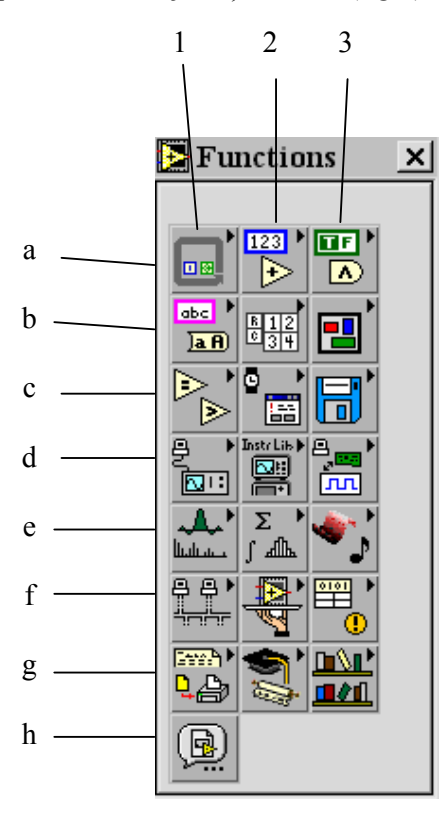

Elementele componente ale casetei cu funcții sunt:

a1- instrucțiuni pentru controlul execuției programelor, formula de calcul, variabilă locală şi globală;

a2 – funcţii aritmetice, trigonometrice, logaritmice etc.;

a3 – funcţii logice;

b1 – funcţii şi constante pentru tipul şir de caractere;

b2 – funcții și constante de tip tablou;

b3 – funcţii şi grup de date (cluster);

c1 – funcții de comparare;

c2 – funcţii de timp;

c3 – funcţii şi *IV* pentru gestionarea de fişiere;

 $d1 - IV$  pentru comunicații cu instrumente GPIB, VISA sau serial;

d2 – *IV* pentru GPIB, VISA, instrumente de măsură;

 $d3 - IV$  pentru achizitia datelor;

e1 – *IV* pentru analiza datelor, generare de semnal etc.;

e2 – *IV* pentru calcule în exemple de

simulare;

e3 – funcții pentru apelarea procedurilor scrise în C, pentru manevrarea datelor etc;

- f1  $IV$  pentru comunicări în rețea;
- f2 caseta de controlul aplicaţiilor include funcţii Help, Menu, Print etc.;
- f3 funcții avansate;
- g1 generare raport;

 $g2$  – tutorial;

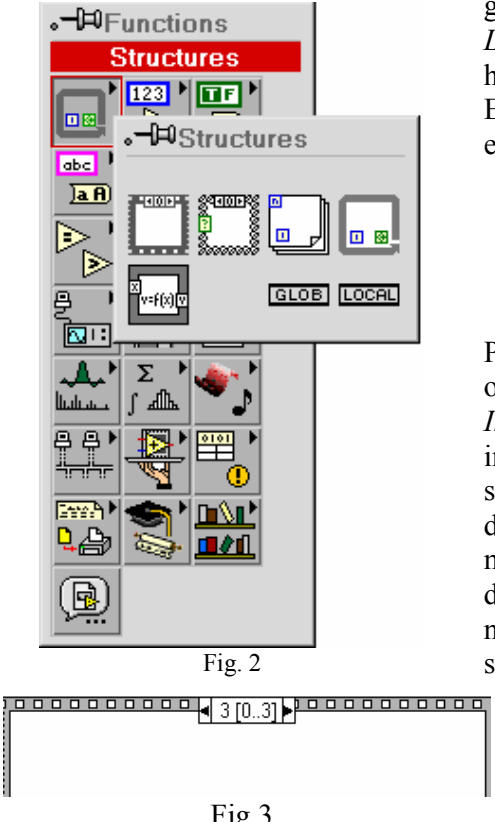

Fig.3

g3 – bibliotecă de *IV* salvate în …*\ LabView\User.Lib ;* 

h1 *–* selectare *IV;* 

Există 4 tipuri de instrucţiuni pentru controlul execuției programului (Fig.2):

- a) instrucția Secvențială Sequence;
- b) instrucția de selecție multiplă Case;
- c) instrucţiunea repetitivă For For Loop;
- d) Instrucţiunea repetitivă While While Loop.

Pe cea de-a doua linie din casetă se găseşte opţiunea pentru formule de calcul.

*Instrucţiunea secvenţială* permite să se impună ordinea de executie a unor subdiagrame, între care nu există dependenţa datelor. Instrucțiunea este formată din una sau mai multe subdiagrame, fiecare fiind sustinută de un cadru. Cadrele sunt suprapuse şi prin numărul pe care îl reprezintă consemnează succseiunea de execuție. O formă generală

este prezentată în figura 3. Sunt patru subdiagrame (0, 1…3). Introducerea unei subdiagrame se poate realiza relativ la una existentă: în faţă sau după.

*Instrucţiunea de selecţie multiplă* permite execuţia unei singure instrucţiuni, din mai multe alternative, pe baza valorii unei expresii.

*Instrucţiunea repetitivă For* asigură reluarea instrucţiunilor, care formează corpul ciclului, de un anumit număr de ori.

*Instrucţiunea repetitivă While* condiţionează execuţia instrucţiunii de valoarea logică a expresiei de oprire. Pentru valoarea logică "Adevărat" se reia execuția iar pentru "False" execuția se oprește.

Ultima optiune - formula de calcul – dă posibilitatea scrierii în mod text a unei formule de calcul.

 *Terminalele* reprezintă "porţi" (tunele) prin care se realizează transferul datelor:

a) bidirecţional între panoul frontal şi diagrama bloc;

b) unidirecţional între nodurile diagramei bloc.

Terminalele au o reprezentare grafică sugestivă şi sunt terminale sursă – pentru datele de intrare – şi respectiv terminale destinaţie (ieşire).

*Firele* definesc şi reprezintă grafic fluxul datelor în diagrama bloc.

Fluxul datelor este de la terminalele sursă spre terminalele destinație. Prin culoarea şi tipul liniei, firele codifică tipul datelor transmise.

## **3. Mersul lucrării**

Pentru exemplificare considerăm o aplicație de generare aleatorie a unui semnal, concomitent cu vizualizarea acestuia.

Panoul frontal conține un buton de pornit / oprit conectat la o lampă de semnalizare şi un instrument de vizualizare (fig.4)

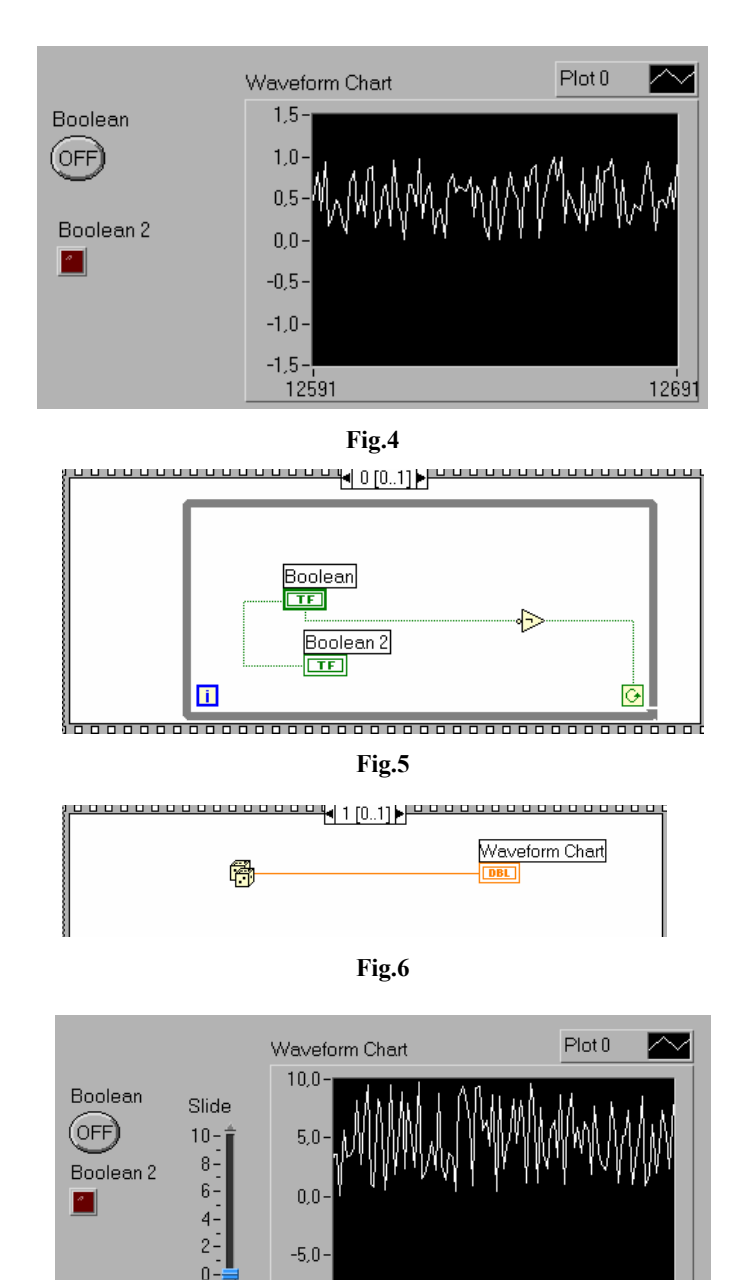

Diagrma bloc divide aplicația în două secvențe succesive numerotate "0" (fig.5) şi "1" (fig.6).

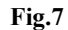

38034

 $-10.0 -$ 37934

Realizați aplicația și consemnați concluziile privind funcționarea. Modificați etichetele şi indicaţi astfel rolul fiecărei componente. Personalizaţi indicaţia vizuală.

Reluați aplicația prin introducerea unui buton de reglaj vertical (fig.7). Se compară valoarea acestuia cu constanta "5" și în funcție de valoarea logică – adevărat sau fals – se generează semnalul aleatoriu în intervalul 0-1 sau 0-10. Diagrama bloc în două secvenţe – este prezentată pentru secvenţa "1" în figura 8

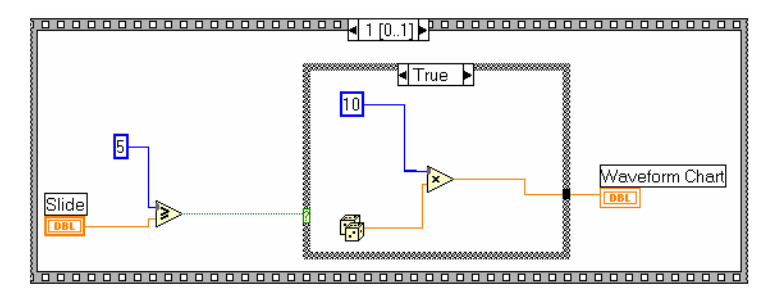

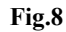

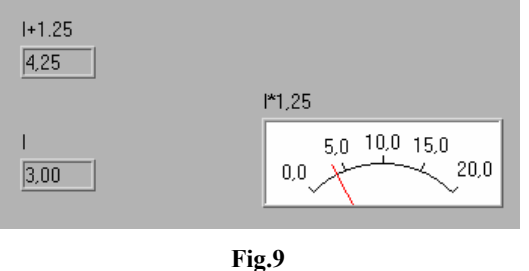

Consemnați care dintre instruțiuni pentru controlul programului se folosesc şi modul de lucru. Modificaţi valorile şi stabiliţi noul mod de lucru Considerăm o aplicație într-un ciclu repetitiv FOR de adunare și înmulțire:  $numrul = 1.25 + i$ 

 $numrul = 1.25 \cdot i$ 

În cadrul aplicatiei se doreste

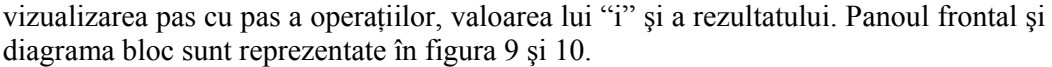

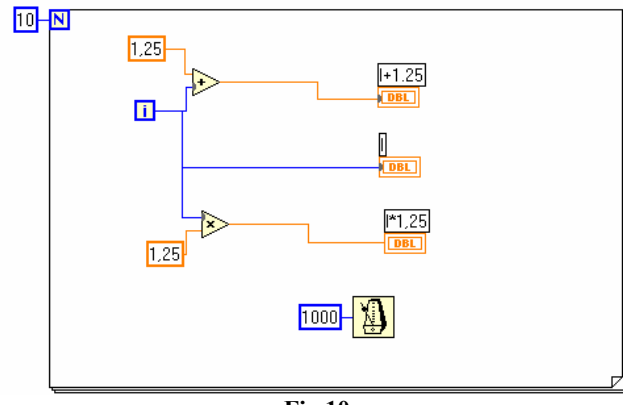

**Fig.10** 

Consemnati observatiile si imaginaţi aplicaţii asemănătoare. Consemnaţile în referatul laboratorului Reluaţi aplicaţia de generare a unui semnal (fig.11). realizaţi aplicația prin utilizarea instrucţiunii While-Loop întro singură secvenţă (fig.12). Consemnaţi concluziile şi observaţiile, privind instructiunea de control, în referatul lucrării.

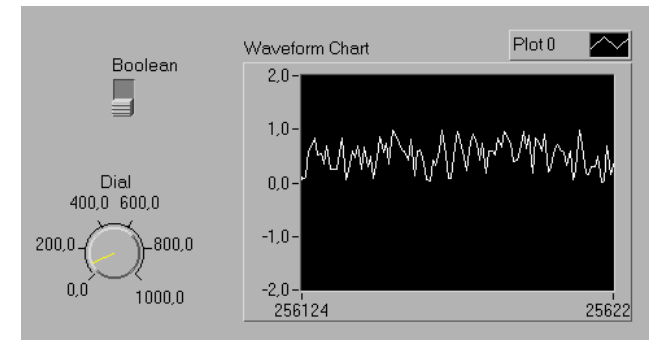

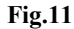

Realizați o paralelă între cele patru instrucțiuni de control al unui program și consemnaţi obsevaţiile finale în referat.

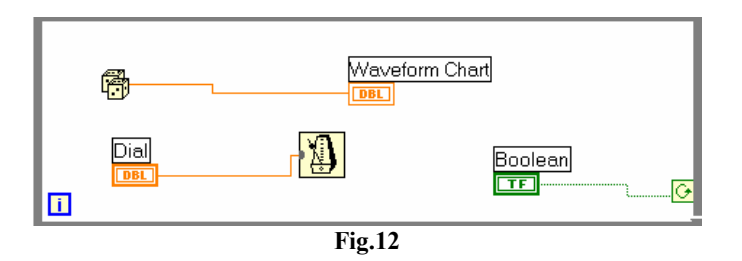

Enunțați câte o aplicație pentru cazurile anterioare de control a unui program, realizaţi panoul frontal şi diagramele corespunzătoare. Consemnaţi în referat concluziile corespunzătoare.

Structurile repetitive permit executarea în ciclu a uneia sau mai multor linii de cod (instrucțiuni). Distingem în Visual Basic:

- Do ……Loop
- For ……Next

```
Dim Nr1, Nr2 As Integer 
Do 
       Do 
              Nr2=Nr2+1Print "Nr2=":Nr2Loop While (Nr2<10)Nr1=Nr2+1Print "Nr1 =";Nr1Loop Until (Nr1<10)For I = 1 to 10 step 2
                                                           For j = 1 to 5 step 3
                                                                  C = I+J Next j 
                                                    Next I
```
*While* indică faptul că bucla este executată când condiția este adevărată iar *Loop* până când condiţia este adevărată

Structurile de decizie testează condiția instrucțiunii și, în funcție de rezultatul testului, execută diferite operaţii. Structuri de decizie disponibile în Visual Basic:

- If...Then
- If ….Then….Else
- Select Case

l

If  $Nr2 > 9$  Then Form1.Print "Popescu este admis" End If

If  $Nr2 < 5$  Then Form1.Print "Popescu este respins" ElseIf Nr2 > 5 Then Form1.Print "Popescu este admis" ElseIf Nr2 > 8 Then Form1.Print "Popescu este bursier" End If

Realizati în VisualBasic programe asemănătoare, scrieți și rulați același program în LabView. Consemnaţi concluziile în referat.